#### <span id="page-0-0"></span>JIRA 4.3 新特性

从JIRA 4.3开始完全集成 LDAP 身份验证管理。 JIRA 4.3 同时也提供了更 加简便的插件管理系统, 以及新的数据导入功能,以便于轻松地从旧系统 进行数据迁移。 此外, 一些新增的 JQL 功能提供强大的搜索选项, 比如可 以搜索问题的变动记录。

新版本也包括了在面板发布/订阅Confluence( [Gadgets 2.0](http://confluence.atlassian.com/display/GADGETS)) , 这样在JIRA 中你也可以使用 Confluence, Confluence 小工具也会出现在JIRA小工具 目录中。

所有在有效维护期内的客户都可以免费升级到JIRA 4.3。

JIRA 4.3 新功能亮点:

[全面集成 LDAP 以及活动](#page-2-0) [目录](#page-2-0) [通过JIRA 管理页面轻松](#page-6-0) [管理用户目录](#page-6-0) [新的插件管理系统](#page-7-0) [在JIRA小工具目录中添](#page-8-0) [加其他应用程序的小工具](#page-8-0) [改良的数据导入功能](#page-9-0) [提升面板性能](#page-10-0) [JIRA 现在可以支持 '点选](#page-11-0) [数据库升级'](#page-11-0)

[在JQL中搜索问题改动记](#page-11-1) [录](#page-11-1) [增强快速搜索](#page-13-0) [用户头像更新](#page-14-0) [增强问题链接](#page-15-0) [快速分配问题](#page-16-0) [增强邮件服务器配置](#page-17-0) [安全增强](#page-19-0) [内置支持工具插件](#page-21-0) [应用程序链接: 连接其他](#page-21-1) [应用程序](#page-21-1) [支持 Chrome 以及](#page-22-0)  [Safari 5 浏览器](#page-22-0) [REST API 增强](#page-22-1) [其他方面的功能增强以及](#page-23-0) [修复的缺陷](#page-23-0)

马上就试用JIRA4.3

#### [blocked URL](http://confluence.atlassian.com/download/attachments/162432090/medium-download-latest-version-button.png)

 $^{\circ}$  升级到JIRA 4.3

JIRA 4.3 可以在 [JIRA 下载中心](http://www.atlassian.com/software/jira/JIRADownloadCenter.jspa) 下载。 升级前, 请先阅读 JIRA 4.3 [Upgrade Guide。](http://confluence.atlassian.com/display/JIRA/JIRA+4.3+Upgrade+Guide)

# JIRA 4.3 新功能亮点

# [blo](http://confluence.atlassian.com/download/attachments/181535157/1.png) [ck](http://confluence.atlassian.com/download/attachments/181535157/1.png) [ed](http://confluence.atlassian.com/download/attachments/181535157/1.png)  [URL](http://confluence.atlassian.com/download/attachments/181535157/1.png)

# <span id="page-2-0"></span>全面集成 LDAP 以及活动目录

JIRA存储、访问用户和用户组的方式在这个版本中被重新编码, 允许你 连接一个LDAP 服务器 — 包括微软活动目录 — 你可以选择:

JIRA 集成 LDAP/活动目录

在JIRA 或 LDAP/活动目录中的任一个目录更新用户资料,就会自动更 新到其他目录:

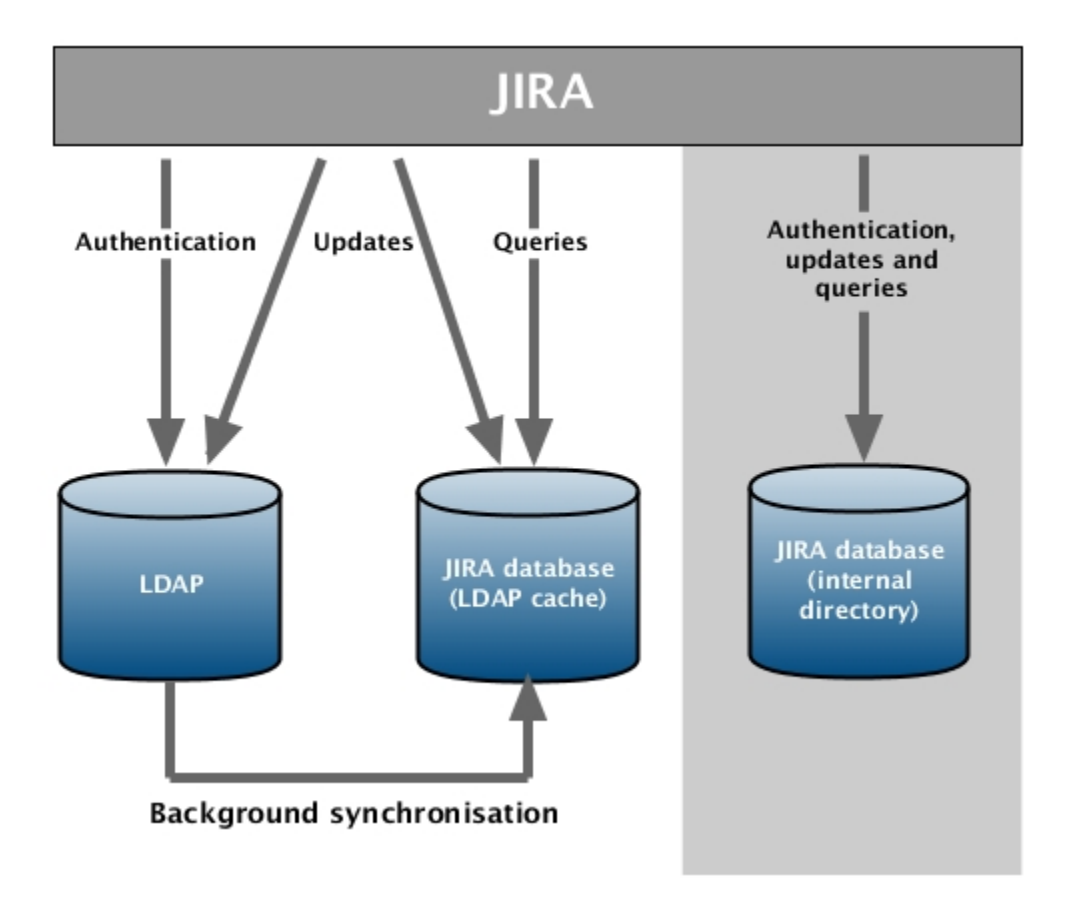

这是JIRA 4.3版本之前将JIRA与LDAP集成的方式。 你仍然可以使用这 种方式, 但会更加容易。(see [below](#page-6-1)).

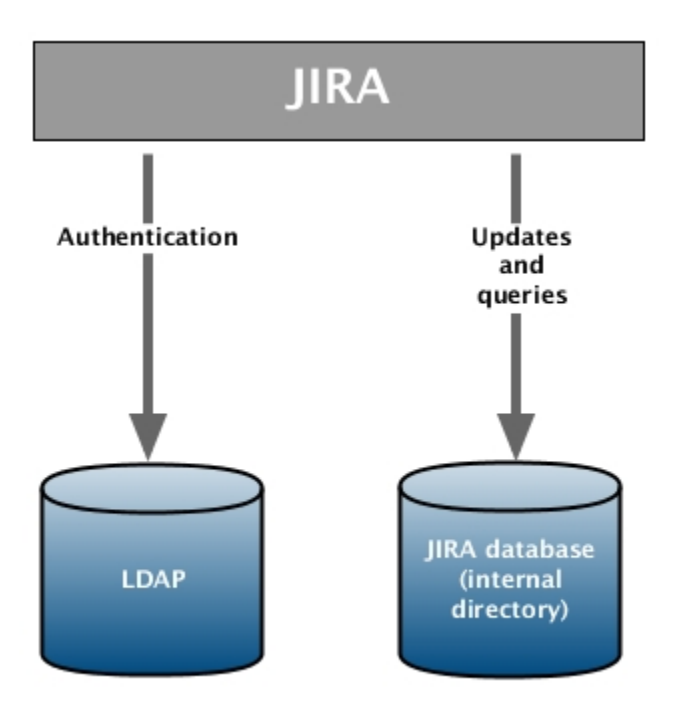

## 通过Crowd服务器进行用户管理

对于大型或复杂的安装方式, 你可以能需要安装 [Atlassian Crowd](http://www.atlassian.com/software/Crowd) 来管 理用户和单点登录。 (参阅 [limitations and recommendations.](http://confluence.atlassian.com/display/JIRA/User+Management+Limitations+and+Recommendations))。将 Crowd与早期JIRA版本集成, 你必须手动编辑大量的配置文件。 JIRA 4.3 提供了下面的新功能:

通过JIRA和Crowd管理控制台简单快速地配置。 智能的同步和缓存机制,以确保最佳响应时间。 [更多...](http://confluence.atlassian.com/display/JIRA/Connecting+to+Crowd+or+Another+JIRA+Server+for+User+Management)

同时使用多个 LDAP 以及/或 Crowd 服务器

如果你有多个目录, 你现在可以轻松地将JIRA与它们连接。

将 Confluence 链接到 JIRA 用户目录

JIRA 4.3 可以担当 [Confluence](http://www.atlassian.com/software/confluence) 站点的目录管理工作, 与一个或多个目 录配合,确保两个应用程序都具有相同的用户和用户组。

[Confluence 3.5](http://confluence.atlassian.com/display/DOC/Confluence+3.5+Release+Notes) 管理页面可以直接与JIRA 4.3连接 。 智能的同步以及 缓存机制,可以确保最佳目录搜索响应时间。

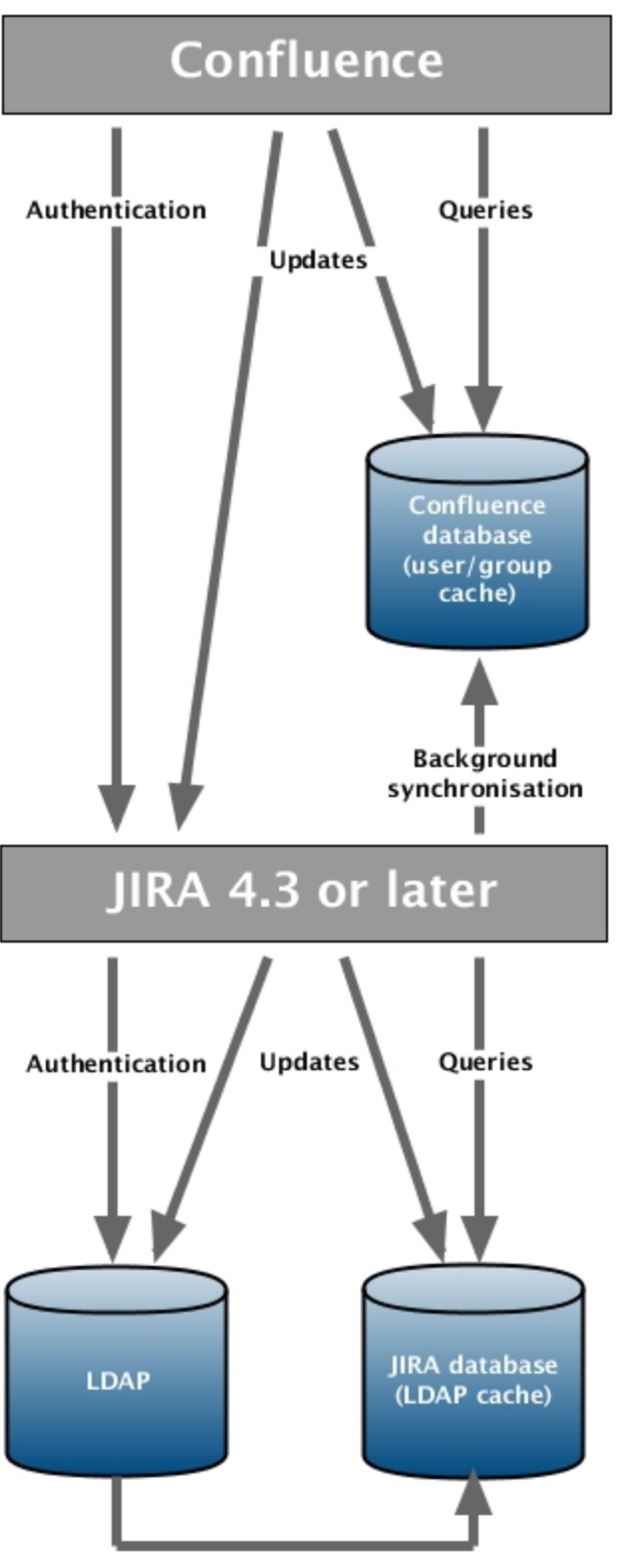

**Background synchronisation** 

早期版本的 Confluence 可以继续使用 JDBC 连接到 JIRA 4.2 或早期 版本。

[^Top](#page-0-0)

[blo](http://confluence.atlassian.com/download/attachments/181535157/2.png) [ck](http://confluence.atlassian.com/download/attachments/181535157/2.png) [ed](http://confluence.atlassian.com/download/attachments/181535157/2.png)  [URL](http://confluence.atlassian.com/download/attachments/181535157/2.png)

#### <span id="page-6-1"></span><span id="page-6-0"></span>通过JIRA 管理页面轻松管理用户目录

在 JIRA 4.3, 管理员现在可以在管理页面直接管理外部用户目录。已经 不再需要手动编辑XML文件了。

JIRA 4.3 带来简便、强大以及灵活的目录管理界面:

从列表中选择支持的目录类型, 包括微软活动目录以及其他十种常 用的LDAP服务器。

通过JIRA管理界面配置全部LDAP设置: 权限, 服务器以及方案设 置。 我们预置了一些目录类型的默认值。

选择适合你需要的 LDAP 权限: 读/写, 只读, 本地用户组或者仅认 证。

确保配置需要的缓存以优化LDAP搜索。

你可以按照需要增加多个目录服务器。 连接多个不同类型的目录 服务器, 包括 JIRA 内部目录 (默认), LDAP, Crowd 以及/或 其他 JIRA 服务器。

支持嵌套的用户组

配置LDAP 连接池。

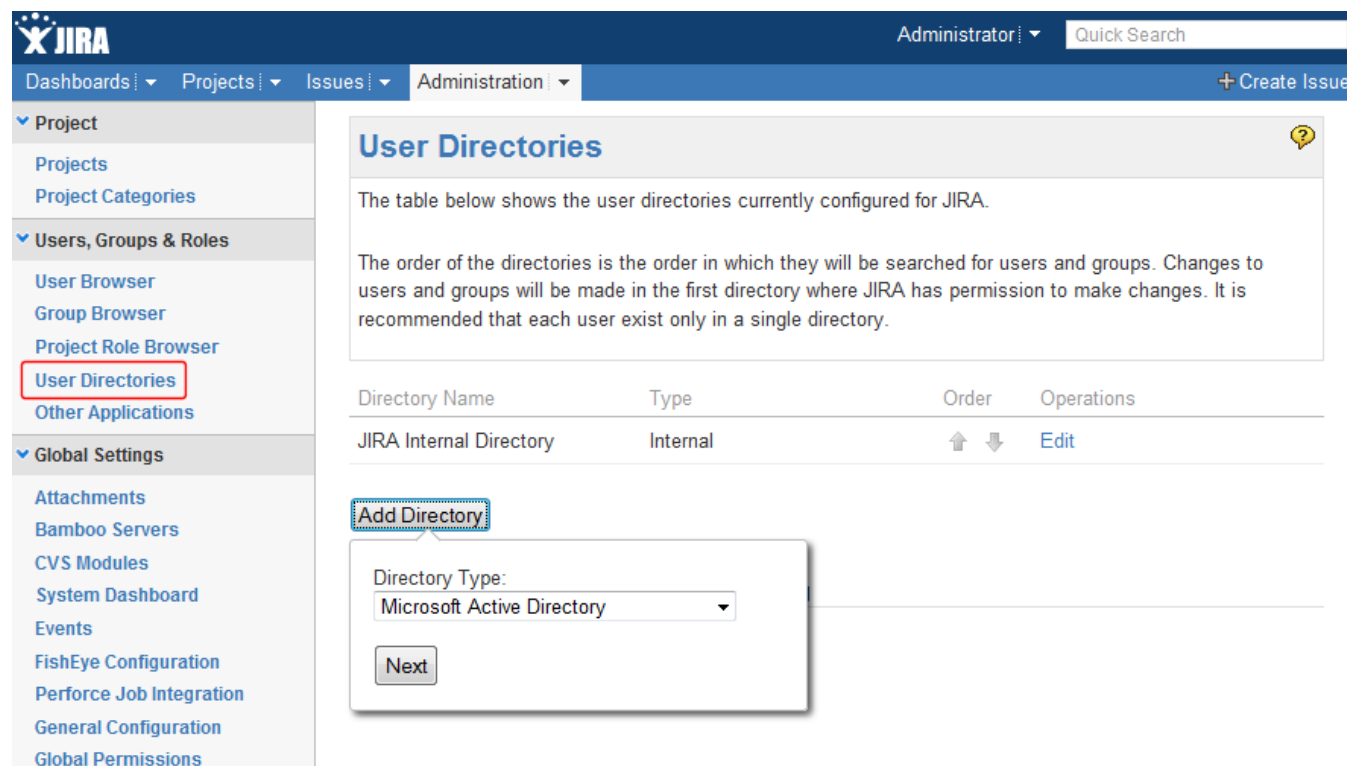

## [^Top](#page-0-0)

[blo](http://confluence.atlassian.com/download/attachments/181535157/3.png) [ck](http://confluence.atlassian.com/download/attachments/181535157/3.png) [ed](http://confluence.atlassian.com/download/attachments/181535157/3.png)  [URL](http://confluence.atlassian.com/download/attachments/181535157/3.png)

# <span id="page-7-0"></span>新的插件管理系统

JIRA 4.3 包括了 Universal Plugin Manager (UPM), 可以让你方便地添 加和管理插件:

自动发现可用的插件

点选安装 — 你再也不需要通过下载 JAR 文件再重启 JIRA 服务的 繁琐方式安装插件。

# *SS* Install

The Universal Plugin Manager allows you to view, manage and upgrade your installed plugins, as well as install new ones from the Atlassian Plugin Exchange.

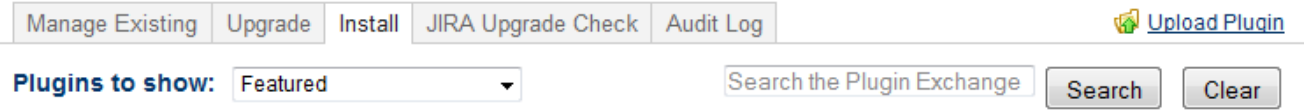

#### **Featured Plugins**

Plugins featured on the Atlassian Plugin Exchange.

Expand All | Collapse All

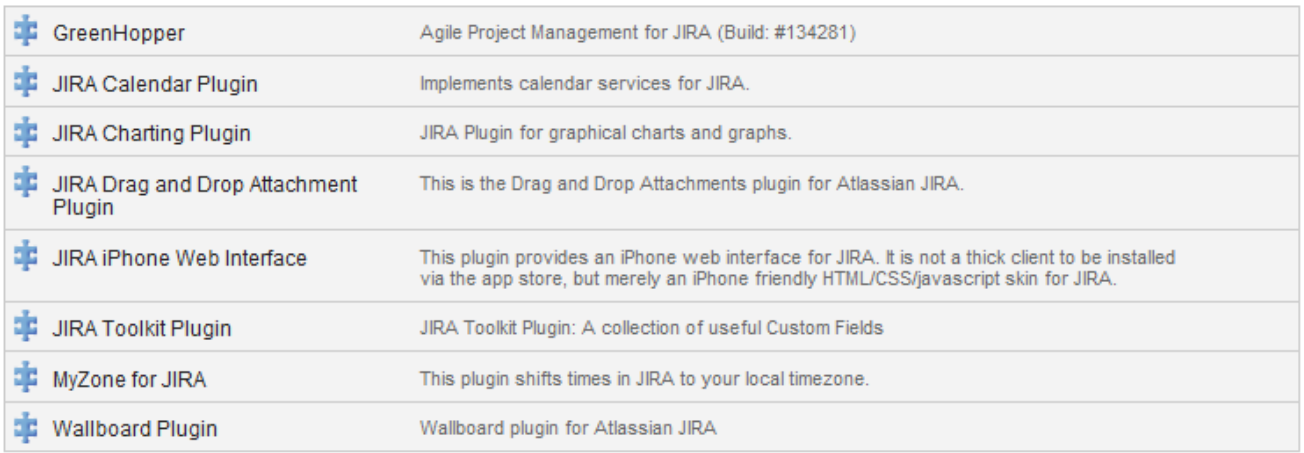

# 参阅 [http://confluence.atlassian.com/display/JIRA](http://confluence.atlassian.com/display/JIRA/Managing+JIRA%27s+Plugins) [/Managing+JIRA%27s+Plugins](http://confluence.atlassian.com/display/JIRA/Managing+JIRA%27s+Plugins)。

[^Top](#page-0-0)

[blo](http://confluence.atlassian.com/download/attachments/181535157/4.png) [ck](http://confluence.atlassian.com/download/attachments/181535157/4.png)

[ed](http://confluence.atlassian.com/download/attachments/181535157/4.png) 

[URL](http://confluence.atlassian.com/download/attachments/181535157/4.png)

# <span id="page-8-0"></span>在JIRA小工具目录中添加其他应用程序的小工具

JIRA 4.3 包含了小工具发布功能的 [Atlassian Gadgets 2.0](http://confluence.atlassian.com/display/GADGETS)。 这个功能 允许你快速地将 [Confluence](http://www.atlassian.com/software/confluence), [Bamboo](http://www.atlassian.com/software/confluence), [FishEye](http://www.atlassian.com/software/fisheye), [Crucible](http://www.atlassian.com/software/crucible) 或其他

JIRA 实例的小工具 添加到现在的JIRA小工具目录中, 更加简便地应用 到JIRA面板上:

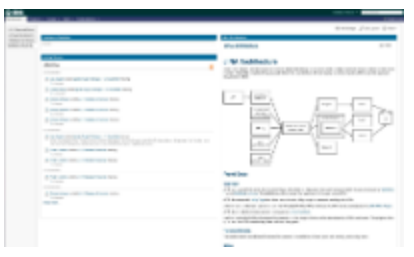

# 查看 [http://confluence.atlassian.com/display/JIRA](http://confluence.atlassian.com/display/JIRA/Subscribing+to+Another+Application%27s+Gadgets) [/Subscribing+to+Another+Application%27s+Gadgets.](http://confluence.atlassian.com/display/JIRA/Subscribing+to+Another+Application%27s+Gadgets)

[^Top](#page-0-0)

[blo](http://confluence.atlassian.com/download/attachments/181535157/5.png) [ck](http://confluence.atlassian.com/download/attachments/181535157/5.png) [ed](http://confluence.atlassian.com/download/attachments/181535157/5.png)  [URL](http://confluence.atlassian.com/download/attachments/181535157/5.png)

<span id="page-9-0"></span>改良的数据导入功能

JIRA 4.3 内置的 [JIRA Importers 插件](https://plugins.atlassian.com/plugin/details/32645)大大提升了从 Bugzilla, Mantis, FogBugz 以及 CSV 文件 [导入](http://confluence.atlassian.com/display/JIRA/Migrating+from+Other+Issue+Trackers) JIRA 的功能.

通过网页导入向导可以让你轻松地从旧的缺陷追踪系统与JIRA映射字 段 — 以及设置单独的字段值 :

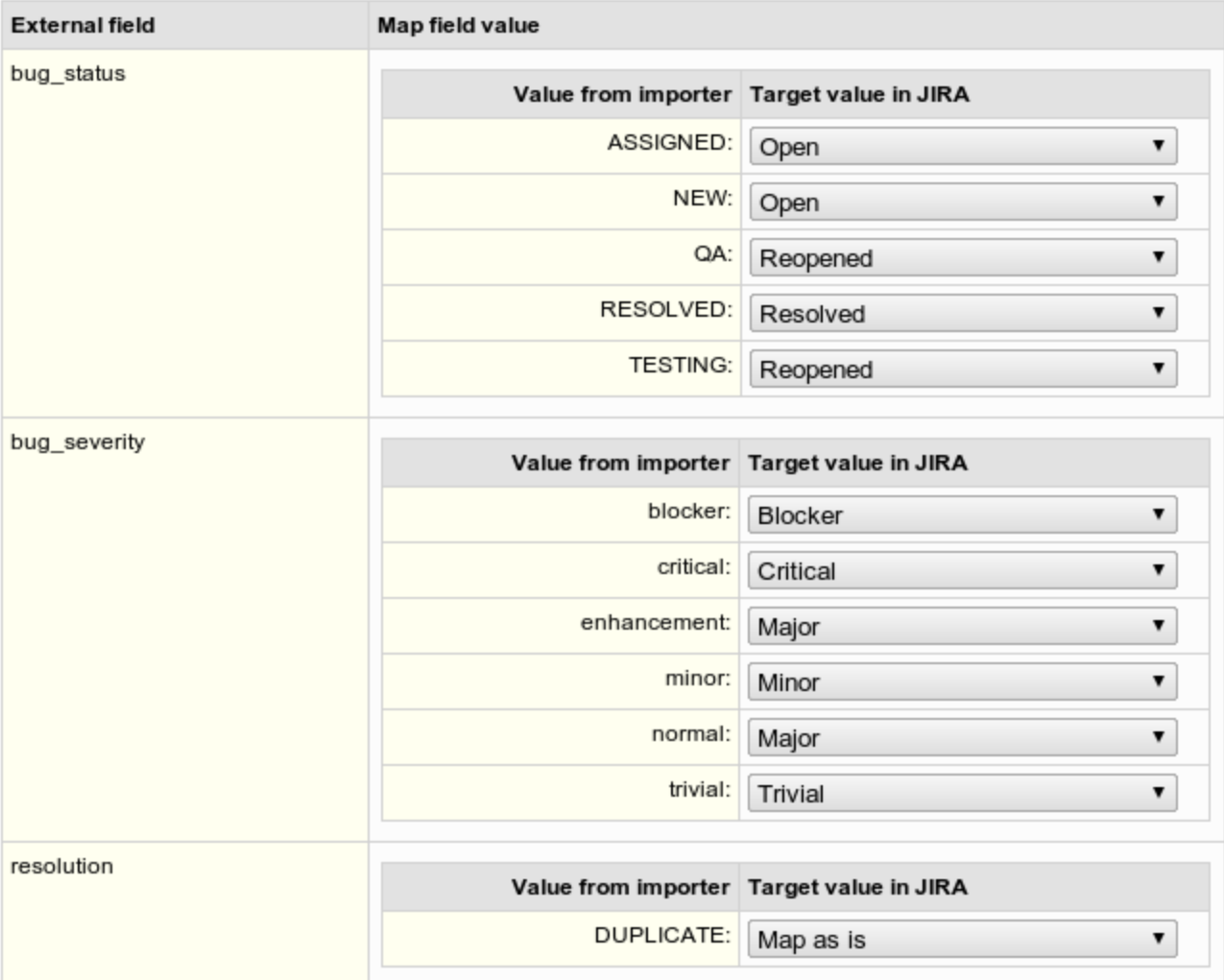

[^Top](#page-0-0)

[blo](http://confluence.atlassian.com/download/attachments/181535157/6.png)

[ck](http://confluence.atlassian.com/download/attachments/181535157/6.png)

[ed](http://confluence.atlassian.com/download/attachments/181535157/6.png) 

[URL](http://confluence.atlassian.com/download/attachments/181535157/6.png)

# <span id="page-10-0"></span>提升面板性能

我们非常高兴地宣布你可以明显感觉到加载面板的时间变得更短。

平均起来, 面板性能提升了 29%

#### 对于大型面板, 性能可以提升 35%

我们同时高兴地宣布你会发现加载小工具目录的时间也会大大缩短 (取 决于你配置了多少个外部小工具).

[^Top](#page-0-0)

[blo](http://confluence.atlassian.com/download/attachments/181535157/7.png) [ck](http://confluence.atlassian.com/download/attachments/181535157/7.png) [ed](http://confluence.atlassian.com/download/attachments/181535157/7.png) 

[URL](http://confluence.atlassian.com/download/attachments/181535157/7.png)

<span id="page-11-0"></span>JIRA 现在可以支持 '点选数据库升级'

JIRA 4.3 现在正式支持从JIRA4.0.0或之后版本升级时采用 '点选数据 库升级'。

这个功能减少JIRA升级过程中的停机时间, 特别是你升级多个JIRA安 装时。 你不再需要将现有JIRA数据输出为XML文件,恢复到新的JIRA 版本。而只需要简单地将新版本JIRA数据库 指向 现有JIRA数据库!

参阅 [JIRA 升级文档 。](http://confluence.atlassian.com/display/JIRA/Upgrading+JIRA)

[^Top](#page-0-0)

[blo](http://confluence.atlassian.com/download/attachments/181535157/8.png) [ck](http://confluence.atlassian.com/download/attachments/181535157/8.png)

[ed](http://confluence.atlassian.com/download/attachments/181535157/8.png) 

[URL](http://confluence.atlassian.com/download/attachments/181535157/8.png)

<span id="page-11-1"></span>在JQL中搜索问题改动记录

JIRA 4.3 增加了一些新函数及操作符。 你现在可以:

使用JQL 的 'WAS' 操作符搜索问题变动记录

JIRA 4.3 加入了搜索问题改动记录的功能。 在这个版本中,你可以搜 索问题状态的变动记录,并且在未来版本中会不断增加新的函数。

例如, 下面JQL语句会返回所有目前或曾经是 'In Progress' 状态的问 题:

**status WAS "In Progress"**

**WAS** 操作符可以与 **NOT**, **IN** 以及 **NOT IN** 结合使用, 例如, 要搜索从 来没有经历 'In Progress' 或 'Resolved' 状态的问题:

**status WAS NOT IN ("In Progress","Resolved")**

使用 JQL 'startOfDay', 'endOfDay', 'earliestUnreleasedVersion', 'latestReleasedVersion' 根据 相对日期搜索

JIRA 4.3 加入了根据当前日期,月份,星期或年份的相对时间搜索问题的 功能。 例如, 要搜索今天创建的问题:

```
created > startOfDay()
```
或要查找本月底前到期的问题:

```
due < endOfMonth()
```
你还可以按照制定项目的最早未发布版本为条件执行搜索 (即 下一个 将要发布的版本) :

**earliestUnreleasedVersion(project)**

或者指定项目的最新发布的版本:

**latestReleasedVersion(project)**

[^Top](#page-0-0)

[blo](http://confluence.atlassian.com/download/attachments/181535157/9.png)

[ck](http://confluence.atlassian.com/download/attachments/181535157/9.png)

[ed](http://confluence.atlassian.com/download/attachments/181535157/9.png) 

[URL](http://confluence.atlassian.com/download/attachments/181535157/9.png)

## <span id="page-13-0"></span>增强快速搜索

JIRA 4.3 新增多个增强的 [快速搜索](http://confluence.atlassian.com/display/JIRA/Using+Quick+Search) 函数,你现在可以:

当快速搜索 '修复版本' 时使用通配符

当使用 [快速搜索,](http://confluence.atlassian.com/display/JIRA/Using+Quick+Search) 你现在可以使用通配符: "**\***" 来发现符合要求的修复 版本的问题。 例如, "**ff:3.2\***" 将会得到这些修复版本:

- 3.2
- 3.2-beta
- 3.2.1
- 3.2.x

在快速搜索中使用 **r:** 前缀,来查找报告人是指定用户的问题

在快速搜索框中, 使用 "**r:**" 前缀再加上 "**me**", 用户名或 "**none**",你就 可以查找你报告的问题, 其他人或没有报告人的问题。 :

" **r:me**" — 查找你报告的问题

"**r:samuel**" — 查找报告人的名字是 "samuel"的问题 " **r:none**" — 查找没有报告人的问题。

[^Top](#page-0-0)

[blo](http://confluence.atlassian.com/download/attachments/181535157/10.png)

[ck](http://confluence.atlassian.com/download/attachments/181535157/10.png)

[ed](http://confluence.atlassian.com/download/attachments/181535157/10.png) 

[URL](http://confluence.atlassian.com/download/attachments/181535157/10.png)

## <span id="page-14-0"></span>用户头像更新

JIRA 4.3 加入了新的 Atlassian 头像图标:

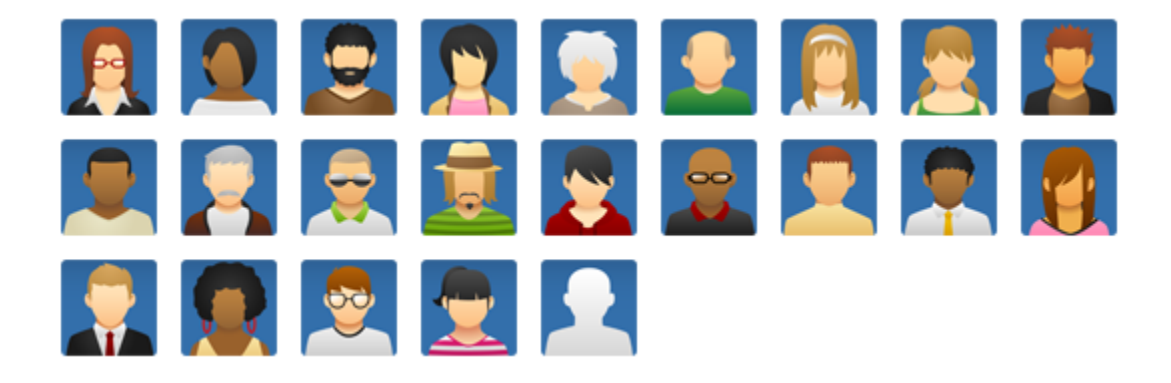

用户头像将显示在用户概要页面,以及问题备注页面。请参[阅添](http://confluence.atlassian.com/display/JIRA/Adding+a+User+Avatar) [加用户头像](http://confluence.atlassian.com/display/JIRA/Adding+a+User+Avatar).

#### 旧版本的头像:

# P 7 7 8 8 8 8 8 8 **BOBCSBBDD**

#### [^Top](#page-0-0)

[blo](http://confluence.atlassian.com/download/attachments/181535157/11.png) [ck](http://confluence.atlassian.com/download/attachments/181535157/11.png) [ed](http://confluence.atlassian.com/download/attachments/181535157/11.png)  [URL](http://confluence.atlassian.com/download/attachments/181535157/11.png)

## <span id="page-15-0"></span>增强问题链接

## '查看问题'页面的 ['链接的问题'](http://confluence.atlassian.com/display/JIRA/Linking+Issues) 部分已经被简化,以便于更加清晰地展 现和操作。 你现在可以直接删除问题的链接:

#### JIRA 4.3: a linked issue

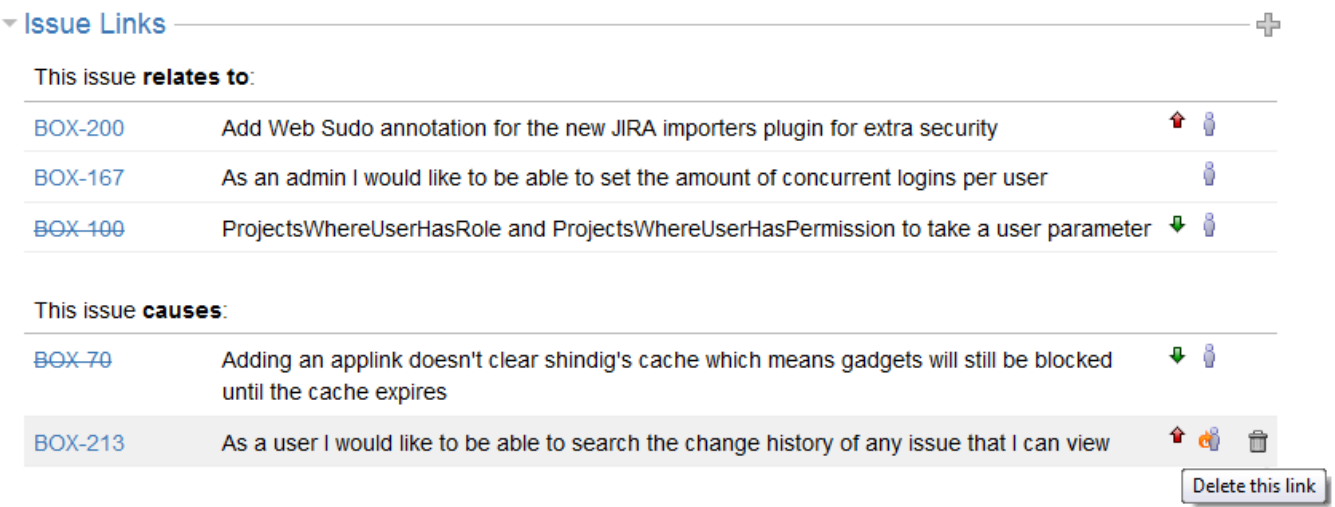

## 而之前, 要删除一个问题的链接,你必须点击 '齿轮' 图标 (然后在另一 个界面操作):

## JIRA 4.2: a linked issue

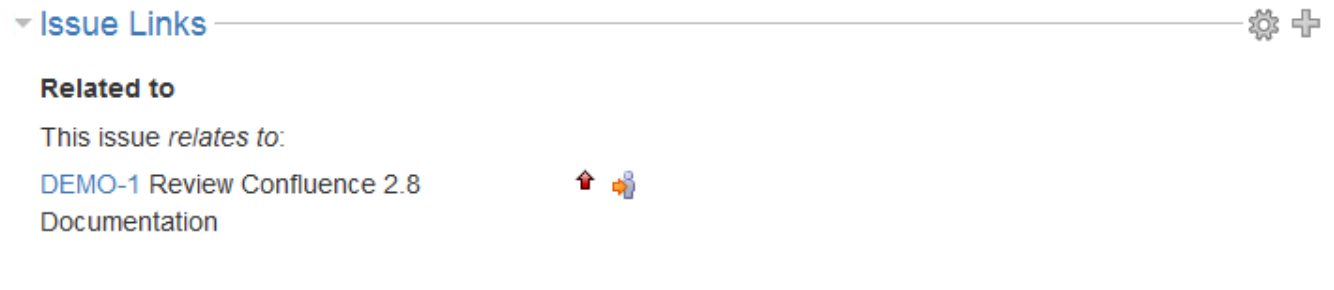

#### [^Top](#page-0-0)

[blo](http://confluence.atlassian.com/download/attachments/181535157/12.png) [ck](http://confluence.atlassian.com/download/attachments/181535157/12.png) [ed](http://confluence.atlassian.com/download/attachments/181535157/12.png) 

[URL](http://confluence.atlassian.com/download/attachments/181535157/12.png)

# <span id="page-16-0"></span>快速分配问题

JIRA 现在可以提方便地为问题指派经办人。 经办人下拉列表的顶部会 列出最近你分配过任务的5个经办人, 还有问题报告人以及参与过问题 的用户列表。

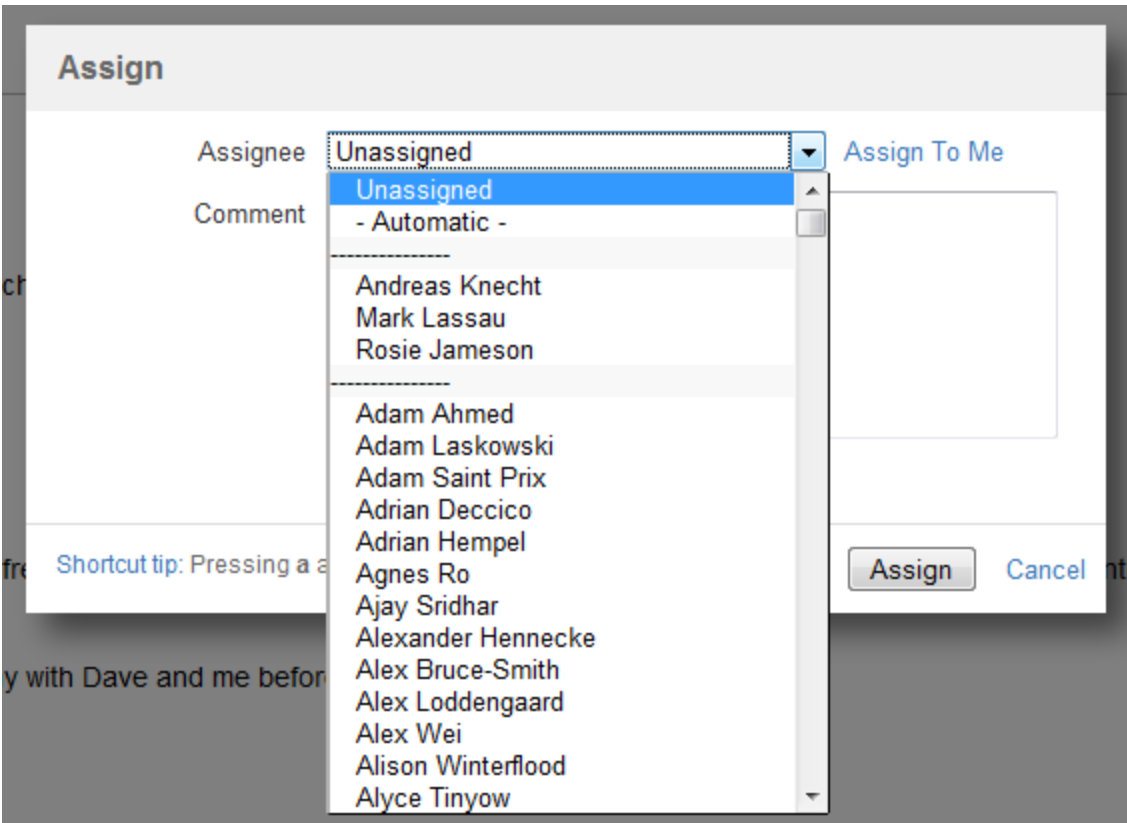

[^Top](#page-0-0)

[blo](http://confluence.atlassian.com/download/attachments/181535157/13.png)

[ck](http://confluence.atlassian.com/download/attachments/181535157/13.png)

[ed](http://confluence.atlassian.com/download/attachments/181535157/13.png) 

[URL](http://confluence.atlassian.com/download/attachments/181535157/13.png)

# <span id="page-17-0"></span>增强邮件服务器配置

在JIRA 4.3中, 管理员可以通过点击 "测试连接" 测试邮件服务器的配 置。

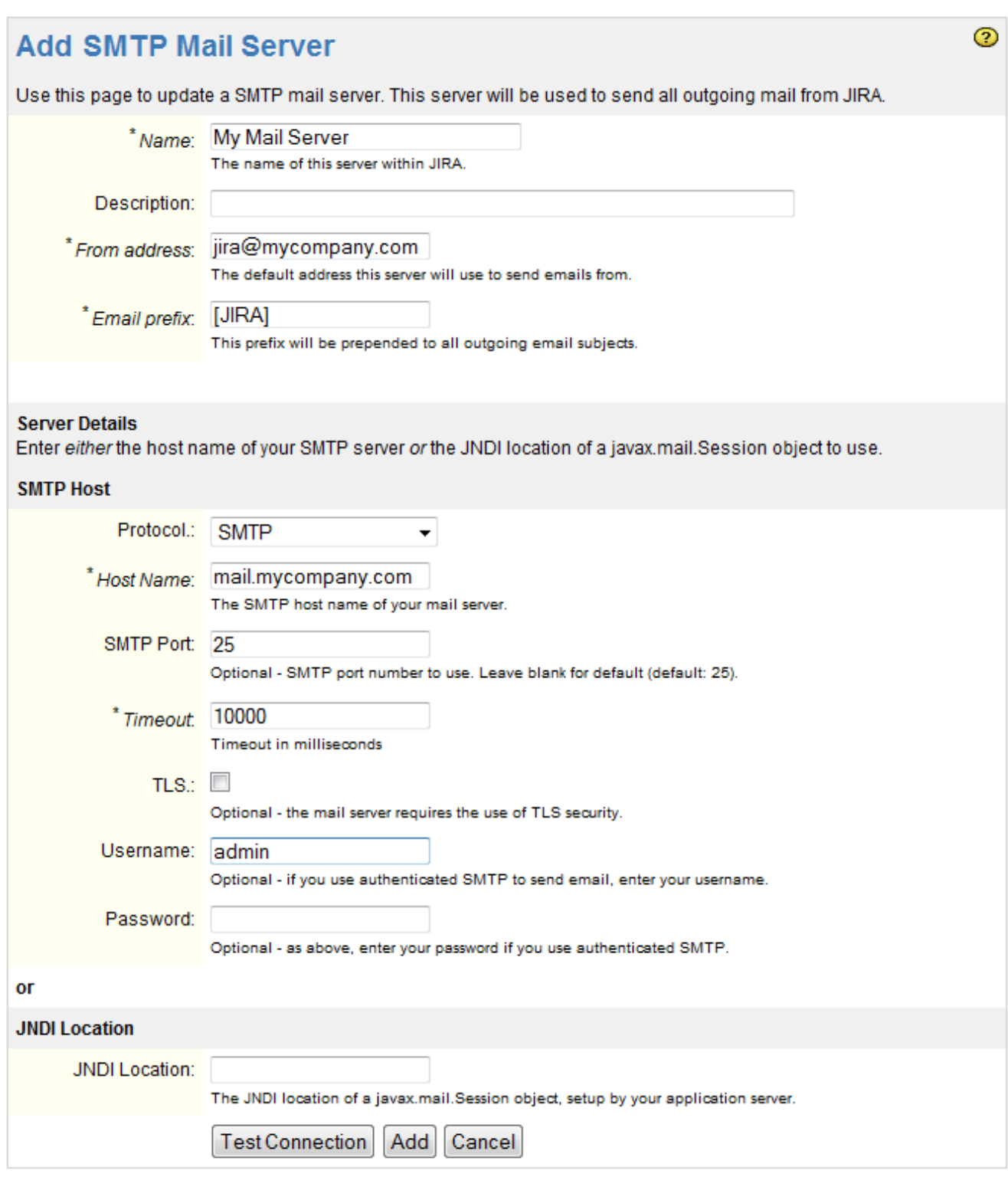

## A 增加了"超时" 字段

# [^Top](#page-0-0)

[blo](http://confluence.atlassian.com/download/attachments/181535157/14.png) [ck](http://confluence.atlassian.com/download/attachments/181535157/14.png) [ed](http://confluence.atlassian.com/download/attachments/181535157/14.png)  [URL](http://confluence.atlassian.com/download/attachments/181535157/14.png)

<span id="page-19-0"></span>安全增强

For enhanced security:

外部URL 的'白名单'

出于安全考虑, 管理员可能希望限制哪些用户可以在JIRA中引用外部内 容 (例如 通过外部小工具引用)。

JIRA 4.3 允许你创建URL '白名单' — 或URL形式 — 哪些用户可以将内 容引用到JIRA站点:

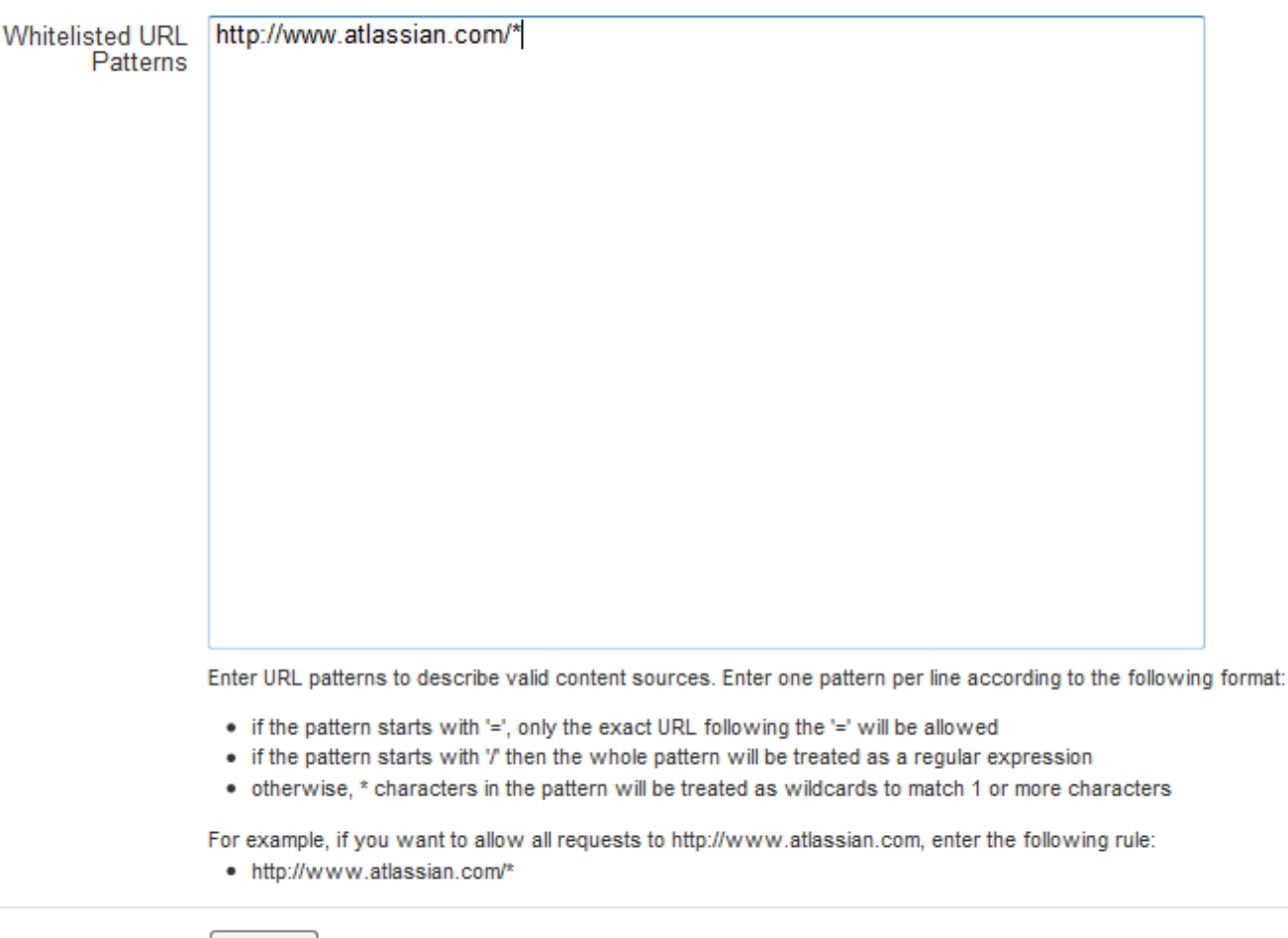

Allow all URLs @ Restrict to whitelisted URL patterns

参阅 [相关文档。](http://confluence.atlassian.com/display/JIRA/Configuring+the+Whitelist)

用户修改邮件密码受到密码保护

Save

当用户试图修改邮件地址时,会被提示输入正确的密码。

JIRA 提供了稳固的管理会话

访问 JIRA 管理功能将会受到密码保护。

参阅 [相关文档。](http://confluence.atlassian.com/display/JIRA/Configuring+Secure+Administrator+Sessions)

[^Top](#page-0-0)

[blo](http://confluence.atlassian.com/download/attachments/181535157/15.png) [ck](http://confluence.atlassian.com/download/attachments/181535157/15.png) [ed](http://confluence.atlassian.com/download/attachments/181535157/15.png)  [URL](http://confluence.atlassian.com/download/attachments/181535157/15.png)

# <span id="page-21-0"></span>内置支持工具插件

我们非常高兴地宣布 [Atlassian Support Tools Plugin](https://plugins.atlassian.com/plugin/details/25386) 被捆绑到JIRA 中。 Atlassian Support Tools Plugin 可以使得Atlassian 技术支持中 心帮助你解决使用中发现的问题。

参见 [相关文档](http://confluence.atlassian.com/display/JIRA/Getting+Help) 。

[^Top](#page-0-0)

[blo](http://confluence.atlassian.com/download/attachments/181535157/16.png)

[ck](http://confluence.atlassian.com/download/attachments/181535157/16.png)

[ed](http://confluence.atlassian.com/download/attachments/181535157/16.png) 

[URL](http://confluence.atlassian.com/download/attachments/181535157/16.png)

# <span id="page-21-1"></span>应用程序链接: 连接其他应用程序

JIRA 4.3 包含了 [Application 链接](http://confluence.atlassian.com/display/JIRA/Configuring+Application+Links), 轻松地将Atlassian应用程序连接在 一起。

Application 链接 允许你将 [JIRA,](http://www.atlassian.com/software/jira) [Confluence](http://www.atlassian.com/software/confluence), [FishEye](http://www.atlassian.com/software/fisheye), [Crucible](http://www.atlassian.com/software/crucible), [Ba](http://www.atlassian.com/software/bamboo) [mboo](http://www.atlassian.com/software/bamboo) 以及 [Subversion](http://subversion.tigris.org/) 应用程序链接在一起。

链接两个应用程序可以使得你共享信息并且可以从一个应用程序中访 问另一个应用程序。例如, 如果你将 Confluence 与JIRA链接起来, 你

可以在Confluence 3.5 页面或博客中使用新[的'Insert JIRA Issue'](#) 选 项,直接创建, 搜索以及插入JIRA问题。

你甚至可以有选择地将JIRA项目与其他Atlassian应用程序 ['实体'](http://confluence.atlassian.com/display/JIRA/Configuring+Entity+Links+for+an+Application+Link) 关联 起来(Confluence的空间,FishEye的源代码库或项目,Crucible项目, Bamboo 项目或其他JIRA实例的项目)。 [JIRA项目配置页面](http://confluence.atlassian.com/display/JIRA/Defining+a+Project) 的 '配置 应用程序链接' 功能允许你轻松地将JIRA项目与这些实体关联起来。

JIRA 4.3, Confluence 3.5以及 FishEye 2.4 都捆绑了应用程序链接功 能。

参阅 [相关文档](http://confluence.atlassian.com/display/JIRA/Configuring+Application+Links) 。

[^Top](#page-0-0)

[blo](http://confluence.atlassian.com/download/attachments/181535157/17.png)

[ck](http://confluence.atlassian.com/download/attachments/181535157/17.png)

[ed](http://confluence.atlassian.com/download/attachments/181535157/17.png) 

[URL](http://confluence.atlassian.com/download/attachments/181535157/17.png)

<span id="page-22-0"></span>支持 Chrome 以及 Safari 5 浏览器

我们非常高兴地宣布 JIRA 4.3 已经支持 Chrome 和 Safari 5 浏览器。

[^Top](#page-0-0)

[blo](http://confluence.atlassian.com/download/attachments/181535157/18.png) [ck](http://confluence.atlassian.com/download/attachments/181535157/18.png) [ed](http://confluence.atlassian.com/download/attachments/181535157/18.png) 

<span id="page-22-1"></span>[URL](http://confluence.atlassian.com/download/attachments/181535157/18.png)

# REST API 增强

我们改良了通过 REST API 搜索问题和项目的能力: **search** , 可以使用 [JIRA Query Language](http://confluence.atlassian.com/display/JIRA/Advanced+Searching) (JQL) 搜索问题。它也可以获取JIRA实例中的 项目列表。 请参阅 [reference documentation](http://docs.atlassian.com/jira/REST/latest/) 了解 REST API 提供的 功能。

现在可以决定什么时候需要 客户端通过REST API访问JIRA时 [要求](http://en.wikipedia.org/wiki/CAPTCHA) [CAPTCHA 验证码:](http://en.wikipedia.org/wiki/CAPTCHA) HTTP 标题 **X-Authentication-Denied-Reason** 设置所有必要的信息。

[^Top](#page-0-0)

<span id="page-23-0"></span>其他方面的功能增强以及修复的缺陷

[点击这里](http://jira.atlassian.com/secure/IssueNavigator.jspa?reset=true&jqlQuery=project+%3D+JRA+AND+issuetype+in+%28Bug%2C+Improvement%2C+%22New+Feature%22%29+AND+fixVersion+%3D+%224.3%22+AND+status+in+%28Resolved%2C+Closed%29+ORDER+BY+votes+DESC%2C+issuetype+DESC%2C+priority+DESC)查看所有 JIRA 4.3解决的问题列表。

[^Top](#page-0-0)